# HT-1080Z<br>ISKOLASZÁMÍTÓGÉP

# HT-2080Z<br>SZÁMÍTÓGÉP

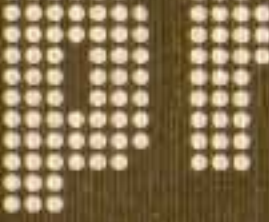

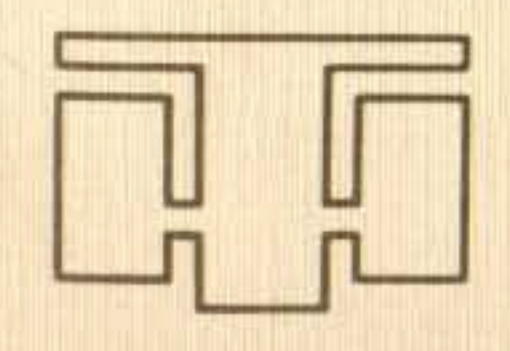

HÍRADÁSTECHNIKA SZÖVETKEZET

# HT-1080Z<br>ISKOLASZÁMÍTÓGÉP

HT-2080Z<br>SZÁMÍTÓGÉP

NEM KÖLCSÖNÖZHEIŐ  $\begin{array}{c} 0\,0\,0\,0\,0\,0\,0\,0\,0\\ 0\,0\,0\,0\,0\,0\,0\\ 0\,0\,0\,0\,0\,0\\ 0\,0\,0\,0\,0\,0\\ 0\,0\,0\,0\,0\,0\\ 0\,0\,0\,0\\ 0\,0\,0\\ 0\,0\,0\\ 0\,0\,0\\ \end{array}$ 

 $\begin{array}{c} 0.0000000 \\ 0.0000000 \\ 0.0000000 \\ 0.0000000 \\ 0.0000000 \\ 0.000000 \\ 0.00000 \\ 0.0000 \\ \end{array}$ 

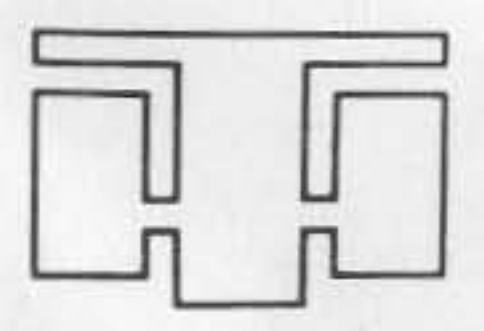

HÍRADÁSTECHNIKA SZÖVETKEZET

 $\begin{array}{c} 0000 & 0000 \\ 00000000000 \\ 0000 & 0000 \\ 0000 & 0000 \\ 0000 & 0000 \\ 0000 & 0000 \\ 0000 & 0000 \\ 0000 & 0000 \\ 0000 & 0000 \\ 0000 & 000 \\ 0000 & 000 \\ \end{array}$  $\begin{array}{c} 0.01 \\ 0.01 \\ 0.00 \\ 0.00 \\ 0.00 \\ 0.00 \\ 0.01 \\ 0.00 \\ 0.01 \\ 0.00 \\ 0.01 \\ 0.00 \\ 0.01 \\ 0.00 \\ 0.00 \\ 0.00 \\ 0.00 \\ 0.00 \\ 0.00 \\ 0.00 \\ 0.00 \\ 0.00 \\ 0.00 \\ 0.00 \\ 0.00 \\ 0.00 \\ 0.00 \\ 0.00 \\ 0.00 \\ 0.00 \\ 0.00 \\ 0.00 \\ 0.00 \\ 0.00 \\ 0.00 \\ 0.$  $\begin{array}{c} 0 & 0 & 0 & 0 & 0 & 0 \\ 0 & 0 & 0 & 0 & 0 & 0 \\ 0 & 0 & 0 & 0 & 0 & 0 \\ 0 & 0 & 0 & 0 & 0 & 0 \\ 0 & 0 & 0 & 0 & 0 & 0 \\ 0 & 0 & 0 & 0 & 0 & 0 \\ 0 & 0 & 0 & 0 & 0 & 0 \\ 0 & 0 & 0 & 0 & 0 & 0 \\ 0 & 0 & 0 & 0 & 0 & 0 \\ 0 & 0 & 0 & 0 & 0 & 0 \\ 0 & 0 & 0 & 0 & 0 & 0 \\ 0 & 0 & 0 & 0 & 0 &$  $\begin{array}{c} 0\ 0\ 0\ 0\ 0\ 0\ 0 \\ 0\ 0\ 0\ 0\ 0\ 0 \\ 0\ 0\ 0\ 0\ 0\ 0 \\ 0\ 0\ 0\ 0\ 0 \\ 0\ 0\ 0\ 0\ 0 \\ 0\ 0\ 0\ 0\ 0 \\ 0\ 0\ 0\ 0 \\ 0\ 0\ 0\ 0 \\ 0\ 0\ 0\ 0 \\ 0\ 0\ 0\ 0 \\ 0\ 0\ 0\ 0 \\ 0\ 0\ 0\ 0 \\ 0\ 0\ 0\ 0 \\ 0\ 0\ 0\ 0 \\ 0\ 0\ 0\ 0 \\ 0\$ 

# **TARTALOM**

ELÖSZÓ ........................ BEVEZETÉS ................... PARANCSOK ÉS SZÖVEGSZERKESZT BASIC PROGRAMOZÁS ......... TOVÁBBI TUDNIVALÓK A PROGRAM

EDRIVITARY R. 0366373  $\overline{2}$ 

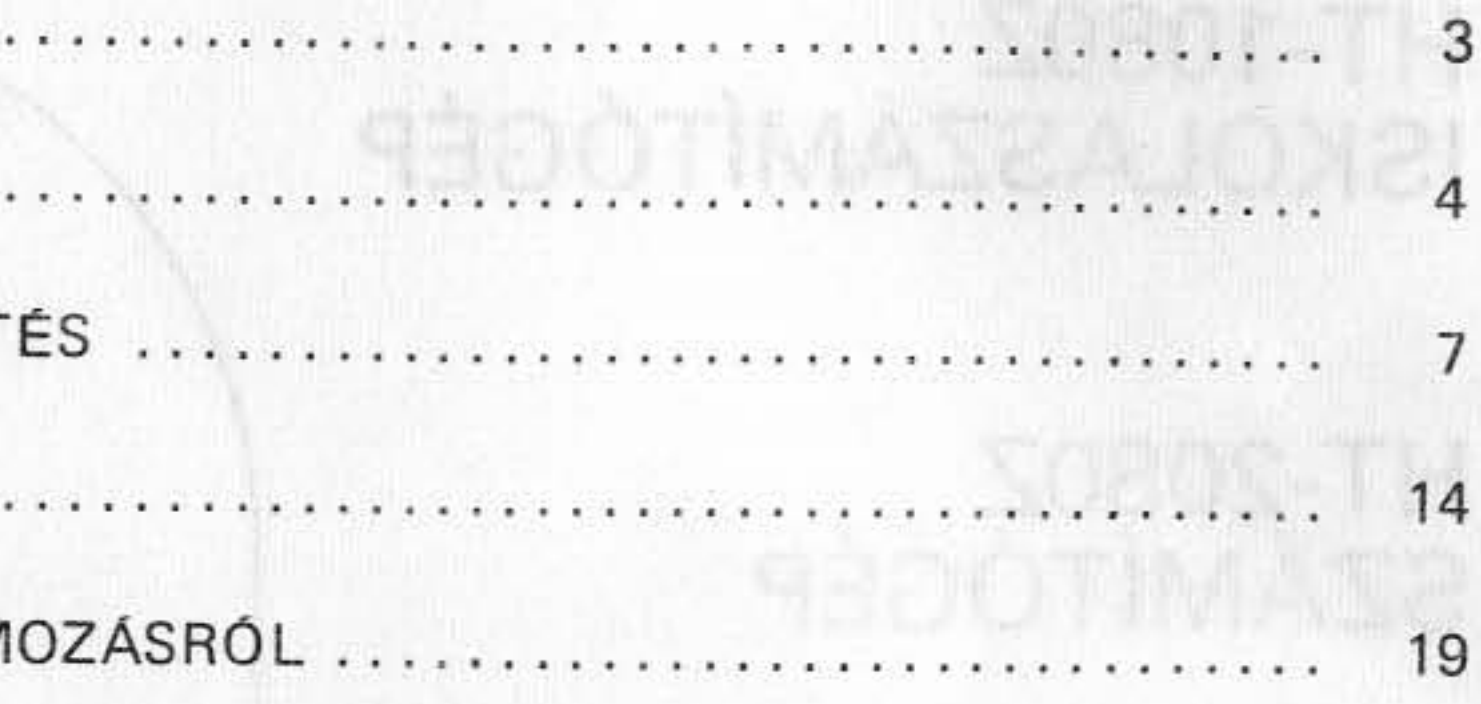

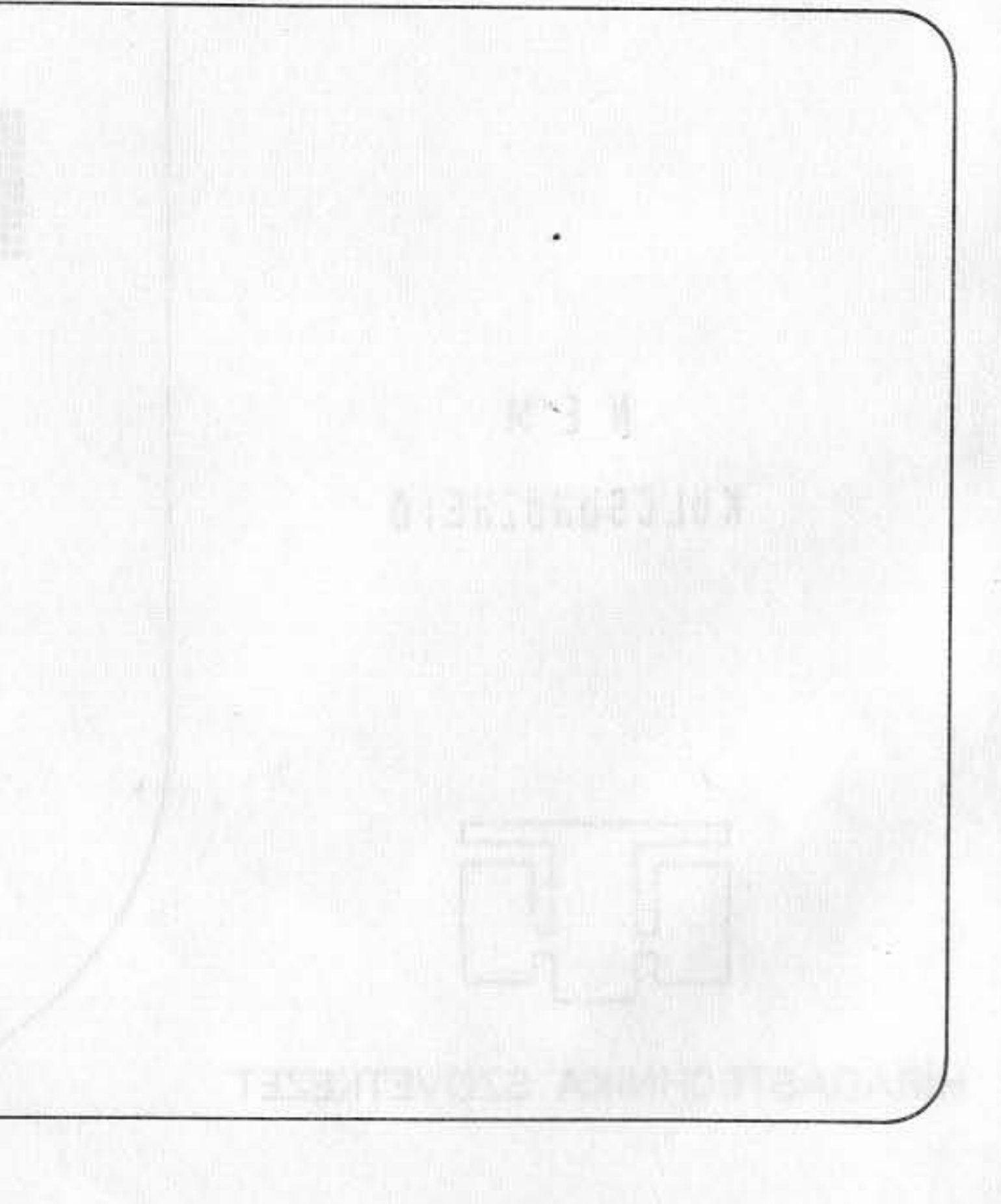

# ELŐSZÓ

Ez a kézikönyv olyanok számára készült, akik semmit vagy csak nagyon keveset tudnak a számítógépekről. Részletesen tárgyaljuk a főbb számítógép-programozási eljárásokat és technikákat, az ezekhez tartozó magyarázatokat pedig a valós életből vettük.

Ne törődjön vele, hogy Ön mit gondol a számítógépekről ebben a pillanatban, a könyv olvasása után majd látni fogja, hogy a számítógép nem más, mint egy ember alkotta nagyon hatékony berendezés. Rájön arra is, hogy a programozás sem több, mint olyan, utasításokká szervezett logikai lépések sorozata, amelyeket a gép megért. A BASIC kézikönyv segítséget nyújt ahhoz, hogy ezt a számítógépet kívánsága szerint használhassa.

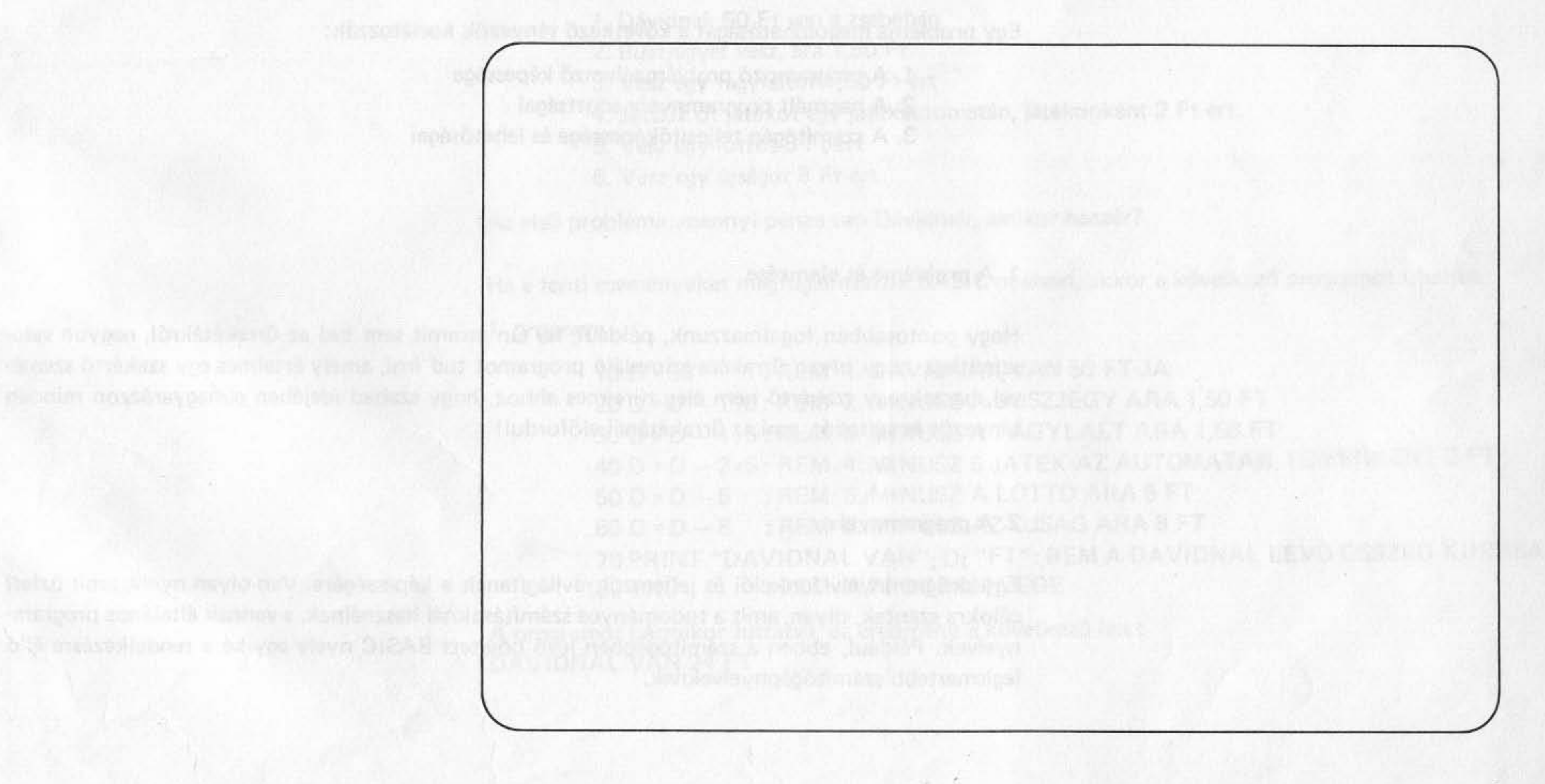

# **BEVEZETÉS**

Mi a számítógép-programozás?

的复数经国际公司安全公司管理: N 2. 2012年10月12日的中国公司发展中国人民国家经济和经济和 committed and incommitted the committee where the state 1. Elemezzük a megoldandó feladatot Statute Ultiman Brasethines vipribulity is a last 24 Journalist of

### A programozás három alaplépésből áll:

- 
- 2. Fordítsuk le ezt a számítógép nyelvére
- 3. Oldassuk meg a feladatot a géppel

Egy probléma megoldhatóságát a következő tényezők korlátozzák:

- 1. A programozó problémaelemző képessége
- 2. A használt programnyelv adottságai
- 3. A számítógép teljesítőképessége és lehetőségei

#### 1. A probléma és elemzése

Hogy pontosabban fogalmazzunk, például, ha Ön semmit sem tud az űrrakétákról, nagyon valószínűtlen, hogy olyan űrrakéta-szimuláló programot tud írni, amely értelmes egy szakértő szemével, hacsak egy szakértő nem elég türelmes ahhoz, hogy szabad idejében elmagyarázzon minden tényezőt és változót, ami az űrrakétánál előfordul!

#### 2. A programnyelv

Egy programnyelv funkciói és jellemzői rávilágítanak a képességére. Van olyan nyelv, amit üzleti célokra szántak, olyan, amit a tudományos számításoknál használnak, s vannak általános programnyelvek. Például, ebben a számítógépben lévő bővített BASIC nyelv egyike a rendelkezésre álló legismertebb számítógépnyelveknek.

Bisch Fil (Watercape) firthua [在地名沙及沙利尼 学说到 经开发表型现金存储器 法法律律师法律 法合同诉讼等 机电气刀轮流

#### 3. A számítógép

Végezetül nagyon fontos magának a számítógépnek a felépítése és sebessége. Ha az Ön számítógépe kétszer olyan gyors, mint a többieké, akkor ez azt jelenti, hogy a feladatát feleannyi idő alatt végzi el, mint a többiek. Továbbá, ha a számítógép memóriakapacitása viszonylag nagy, akkor hosszabb, hatékonyabb programot tud írni.

Tegyük fel, hogy a következő problémát akarja megoldani:

#### 1. Példa

- 1. Dávidnak 50 Ft van a zsebében
- 2. Buszjegyet vesz, ára 1,50 Ft
- 3. Vesz egy fagylaltot 1,50 Ft-ért
- 
- 5. Vesz egy lottót 5 Ft-ért
- 6. Vesz egy újságot 8 Ft-ért

Az első probléma: mennyi pénze van Dávidnak, amikor hazaér?

Ha a fenti eseményeket megfogalmazzuk BASIC nyelven, akkor a következő programot írhatjuk:

1. program

: REM 1. DAVIDNAK VAN 50 FT-JA  $10 D = 50$  $20 D = D - 1.5$ : REM 2. MINUSZ A BUSZJEGY ARA 1,50 FT 30 D = D - 1.5 : REM 3. MINUSZ A FAGYLALT ARA 1,50 FT 40 D = D - 2\*5 : REM 4. MINUSZ 5 JATEK AZ AUTOMATAN, EGYENKENT 2 FT  $50 D = D - 5$ : REM 5. MINUSZ A LOTTO ARA 5 FT  $60 D = D - 8$ : REM 6. MINUSZ AZ UJSAG ARA 8 FT 70 PRINT "DAVIDNAL VAN"; D; "FT": REM A DAVIDNAL LEVO OSSZEG KIIRASA **80 END** : REM A PROGRAM VEGE

A programot bármikor futtatva, az eredmény a következő lesz: DAVIDNAL VAN 24 FT

4. Játszik öt játékot egy játékautomatán, játékonként 2 Ft-ért.

Valójában az 1. program az alábbira redukálható, ámbár ezt sokkal nehezebb követni:

2. program

# **20 END**

A számítógép működése nem korlátozódik a fenti programban leírt probléma megoldására. Ez a számítás elvégeztethető egy kalkulátorral, vagy akár fejben is. A következő néhány fejezetben bemutatunk több programozási eljárást, nagyteljesítményű programokkal szemléltetve, amelyek képesek megoldani néhány valóban érdekes és sokkal nehezebb feladatot.

10 PRINT "DAVIDNAK VAN"; 50-1.5-1.5-2\*5-5-8; "FT"

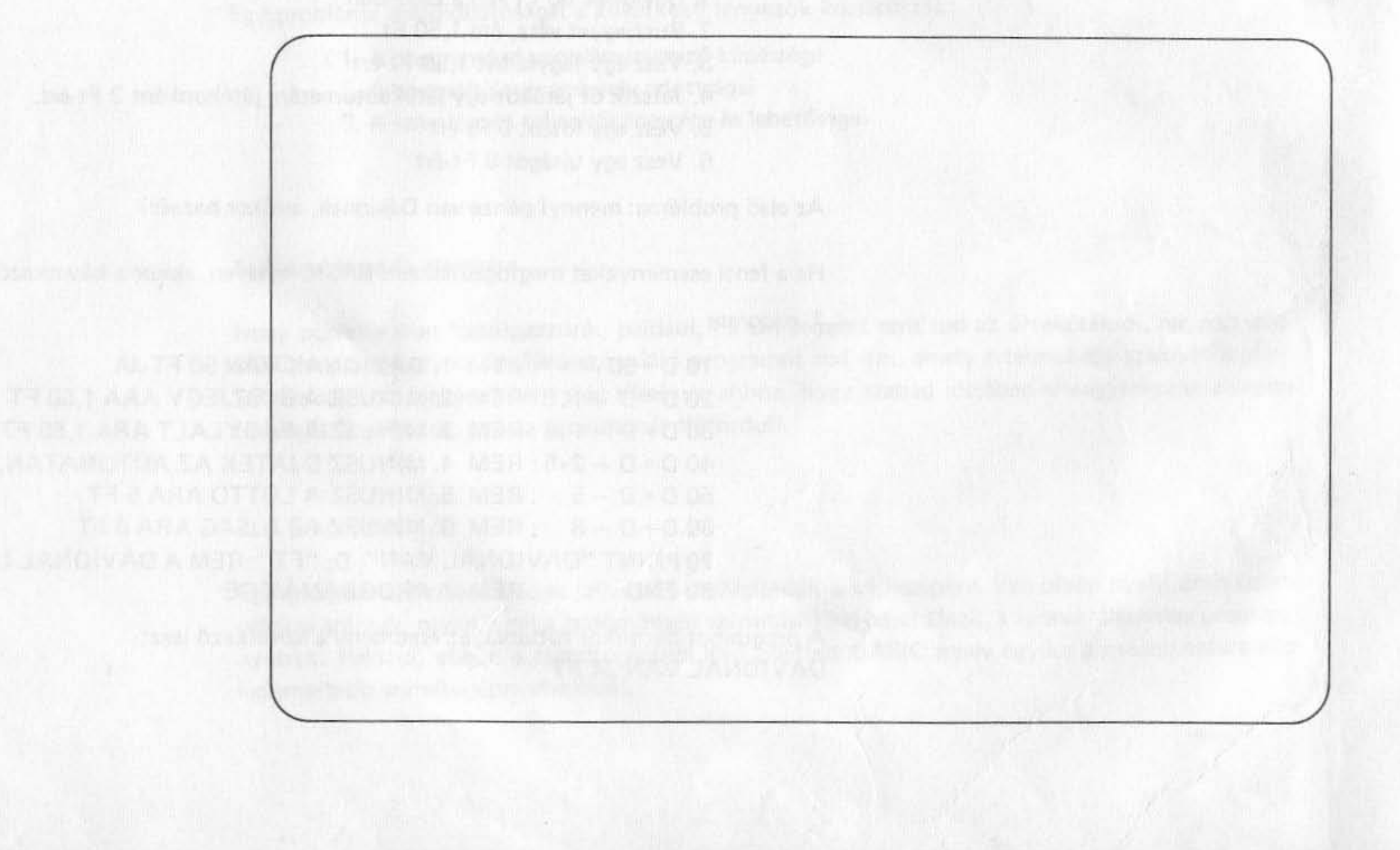

# **PARANCSOK** ÉS SZÖVEGSZERKESZTÉS

A parancsok fő célja az, hogy a számítógéppel külső vagy belső működéseket hajtasson végre.

Amikor a READY üzenet megjelenik a képernyőn (Id. a Használati útmutatót a rendszer bekapcsolásáról), akkor a gép "parancs" üzemmódban várja az Ön parancsát. Egészen addig vár, amíg Ön be nem billentyűz egy utasítást!

A megengedett parancsok közül néhány:

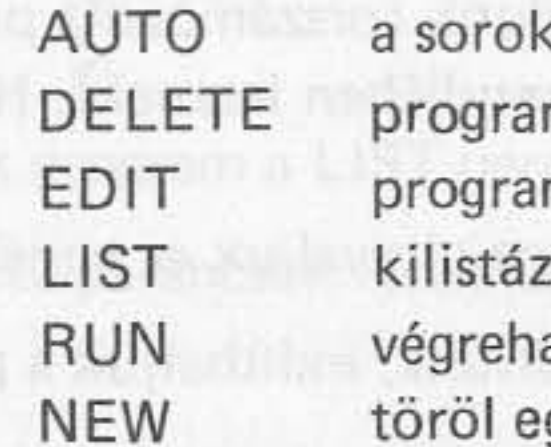

Most próbáljuk meg bebillentyűzni a következő sorokat: Példánkban az aláhúzás nélküli karaktereket a számítógép automatikusan jeleníti meg, az aláhúzott karaktereket nekünk kell begépelni, míg a el jelölt karaktercsoportok mindegyike egy nyomógombot jelöl.

3. program

사진 사회생활 사

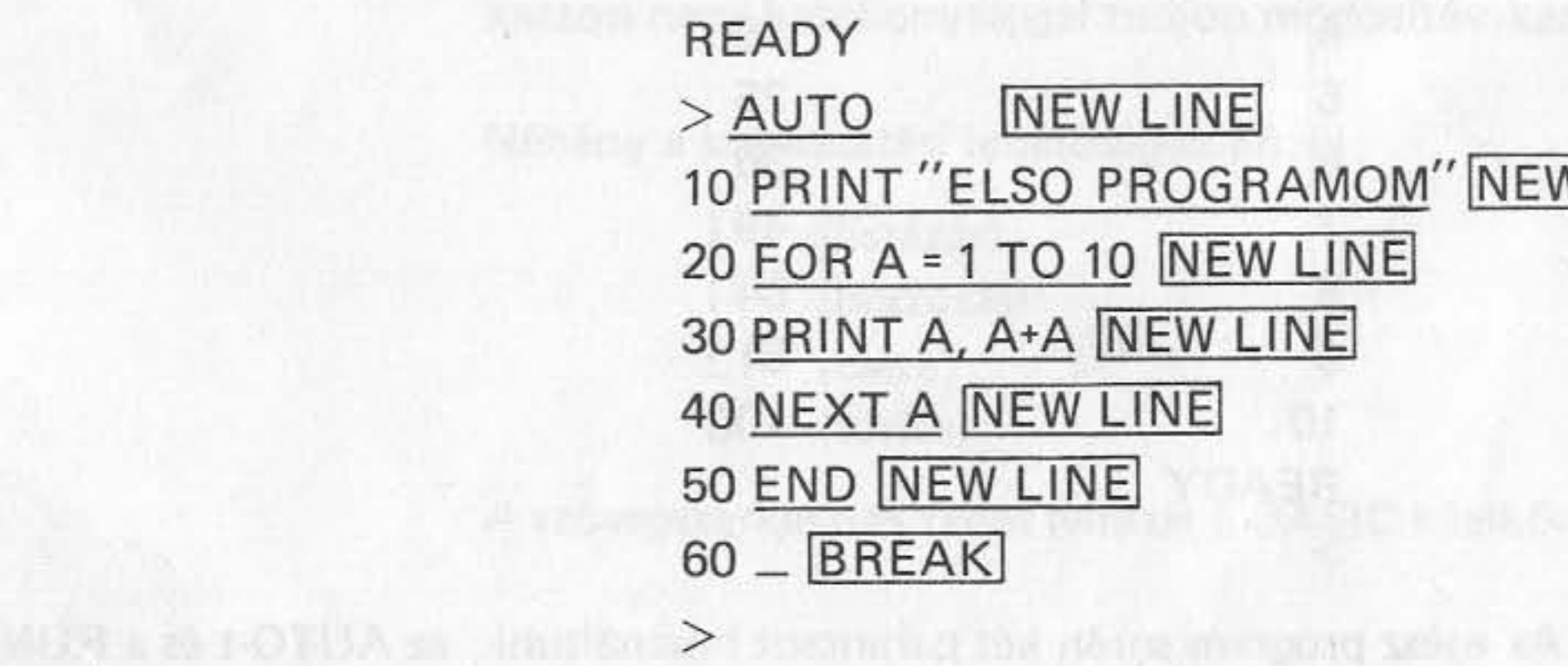

- sat automatikusan számozza
- msor(oka)t töröl
- msor szerkesztését teszi lehetővé
- za a beirt programot
- ajtja a programot
- gy programot
- 

### **VLINE** PROGRAMOM" NEW LINE 0 NEW LINE **NEW LINE LINE**  $\overline{E}$

Ennél a pontnál ellenőrizzük, hogy nem követtünk-e el gépelési hibát. Például, ha a 30-as sorban hibáztunk, akkor újra be kell írni az aláhúzott részt:

### READY  $>$  30 PRINT A, A \* A NEW LINE

Ekkor ez a javított sor kerül az előző 30-as sor helyett a programba. Ha nem kívánunk automatikus sorszámozást használni, parancs üzemmódban a > jel után közvetlenül írhatjuk az általunk sorszámozott programsorokat, tetszőleges sorrendben (végrehajtva a sorszámok növekvő sorrendjében lesznek). Ha azonos sorszámmal írunk több sort, mindig az utolsónak beírt az érvényes.

A következő fejezetben tárgyaljuk az ennél hatékonyabb szövegszerkesztési eljárást.

Ha mindennel elkészültünk, indíthatjuk a programot. Nézzük, mi történik!

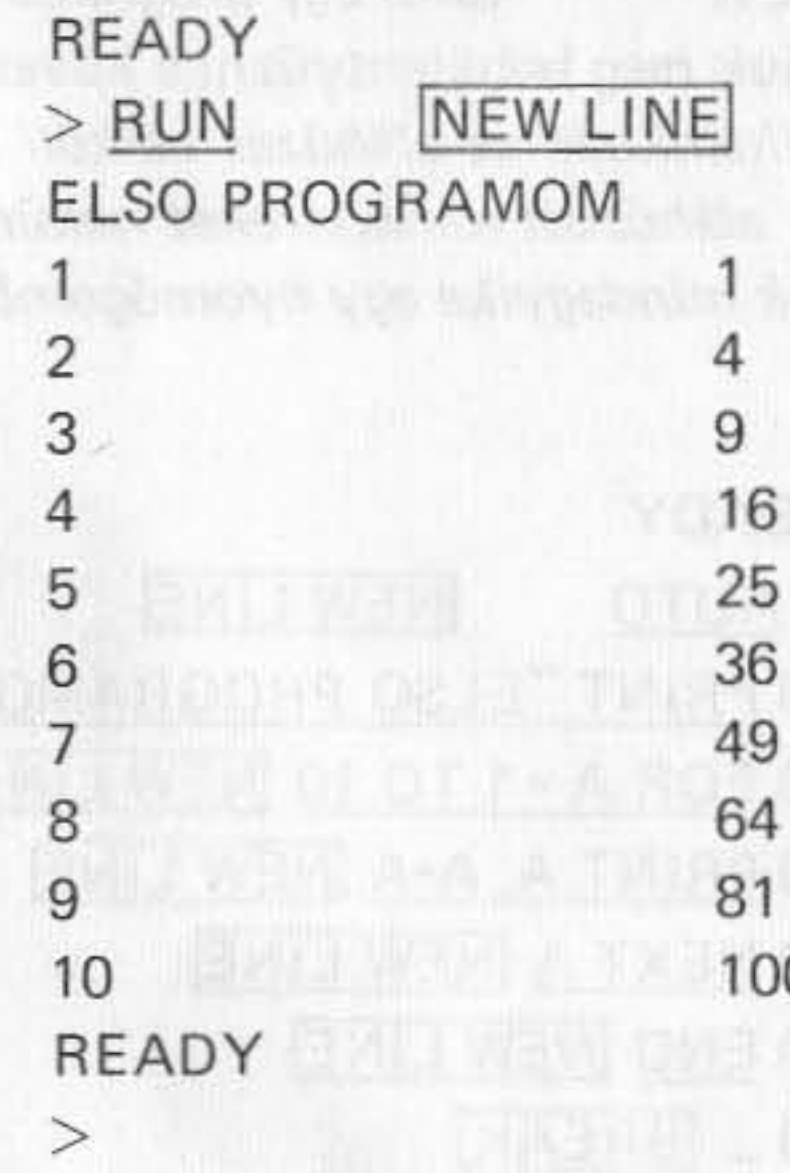

Az egész program során két parancsot használtunk, az AUTO-t és a RUN-t.

Most írjuk be a LIST parancsot és nyomjuk le a NEW LINE gombot.

READY  $>$  LIST 20 FOR A=1 TO 10 30 PRINT A, A \* A 40 NEXT A **50 END** READY  $\,>$ 

A bevitt program a LIST parancs hatására megjelenik a képernyőn.

A további parancsok részletes leírását a BASIC kézikönyv tartalmazza.

#### SZÖVEGSZERKESZTÉS

Hibákat mindig elkövethetünk a program írása közben, de az mindaddig nem baj, amíg ezeket fel tudjuk deríteni és gyorsan ki tudjuk javítani.

A BASIC szövegszerkesztője lehetőséget ad Önnek arra, hogy az előzőleg begépelt programszakaszon nagy hatékonysággal tudjon módosításokat, javításokat elvégezni.

Néhány a szerkesztési lehetőségek közül:

- (listázás)
- (beszúrás)
- (csere) C
- D (törlés)

A szövegszerkesztés teljes leírását a BASIC kézikönyv 2. fejezetében találja meg.

# NEW LINE 10 PRINT "ELSO PROGRAMOM" (文前时) ()

Most térjünk vissza a 3. programra!

READY NEW LINE  $>$  LIST 10 PRINT "ELSO PROGRAMOM" 20 FOR A=1 TO 10 30 PRINT A,  $A \cdot A$ 40 NEXT A **50 END** READY SAllet anasie Tell a marcore frivad A

Tegyük fel, hogy a szöveg 30-as sorában az A \* A-t A \* 2-re kívánja megváltoztatni.

Mindössze a következőket kell tennie:

 $>$  READY  $>$  EDIT 30 NEW LINE 30 - **1999 Directo volta** in the Author

Most nyomja meg az L billentyűt, mire a bevitt sor megjelenik a képernyőn:

30 PRINT A, A \* A 30 - Le producte l'anticipation au territoria

Egyszer megnyomva a SPACE billentyűt, a kurzor egy pozícióval jobbra lép. Most vigyük a kurzort a 12. pozícióba.

30 PRINT A, A \*\_

Nyomjuk le a C majd a 2 billentyűt: 30 PRINT A, A \* C 2

Ha egyszer megnyomja a NEW LINE billentyűt, a gép minden eddig végrehajtott változtatást rögzít és visszatér a "parancs" üzemmódba.

> 30 PRINT A, A  $*$  2 NEW LINE  $>$   $-$

zik).

Listázzuk ki még egyszer a programot!

 $>$  LIST 10 PRINT "ELSO PROGRAMOM" 20 FOR A=1 TO 10 30 PRINT A, A \* 2 40 NEXT A **50 END** READY  $\geq$ 

Változtassuk meg egy kicsit a 10-es sort!

 $>$  EDIT 10 NEW LINE  $10$   $L$ 

A 10-es sor kiíródik a képernyőre:

10 PRINT "ELSO PROGRAMOM"  $10 -$ 

Most nyomjuk meg a 7-es, majd a SPACE billentyűt! 10 PRINT "ELSO PROGRAMOM"

10 7 SPACE

Ha most elindítjuk a programot, a végeredmény A \* 2 lesz A<sup>2</sup> helyett (A értéke 1-től 10-ig válto-

A képernyőn ez látszik:

10 PRINT "ELSO PROGRAMOM" 10 PRINT"\_

[]-t, majd két \*-ot billentyűzzünk be!

10 PRINT "ELSO PROGRAMOM" 10 PRINT " $\mathbb{R}$  \*\*

Ha most megnyomjuk a NEW LINE billentyűt, a képernyőn ez jelenik meg: 10 PRINT "\*\* ELSO PROGRAMOM"

Most már Önnek is van némi elképzelése a szövegszerkesztésről. Tegyük fel, hogy nem akarja másokkal tudatni, hogy ez az Ön első programja, tehát ismét változtatni akar a programon!

> $>$  EDIT 10 NEW LINE  $10$   $L$

A képernyőn ez látszik:

10 PRINT "\*\* ELSO PROGRAMOM"  $10 -$ 

Vigyük a kurzort a 11. pozícióba!

10 PRINT "\*\*

Az 5-ös, majd a D billentyűt nyomjuk meg!

10 PRINT "\*\* !ELSO !

A két felkiáltójel között lévő karakterek törlődni fognak.

Nyomjuk meg a NEW LINE billentyűt! **Direct Section Deter of the monetary (PSU)** 

griss the judge miss port as signally out you show

21 Non into value shifter for mainsache

Ismét "parancs" üzemmódban vagyunk, így ki lehet listáztatni a 10-es sort:

 $>$  LIST 10 NEW LINE 10 PRINT "\*\* PROGRAMOM"

> Ez azt jelenti, hogy a program futtatásakor a fejléc "\*\* ELSO PROGRAMOM" helyett "\*\* PROGRAMOM" lesz.

és szerkesztési eljárásokkal. 

# 10 PRINT "\*\* IELSO ! PROGRAMOM"

Következő lépésként olvassa el a BASIC kézikönyvet és ismerkedjen meg az egyéb parancsokkal

**SARAMARDOAY** 

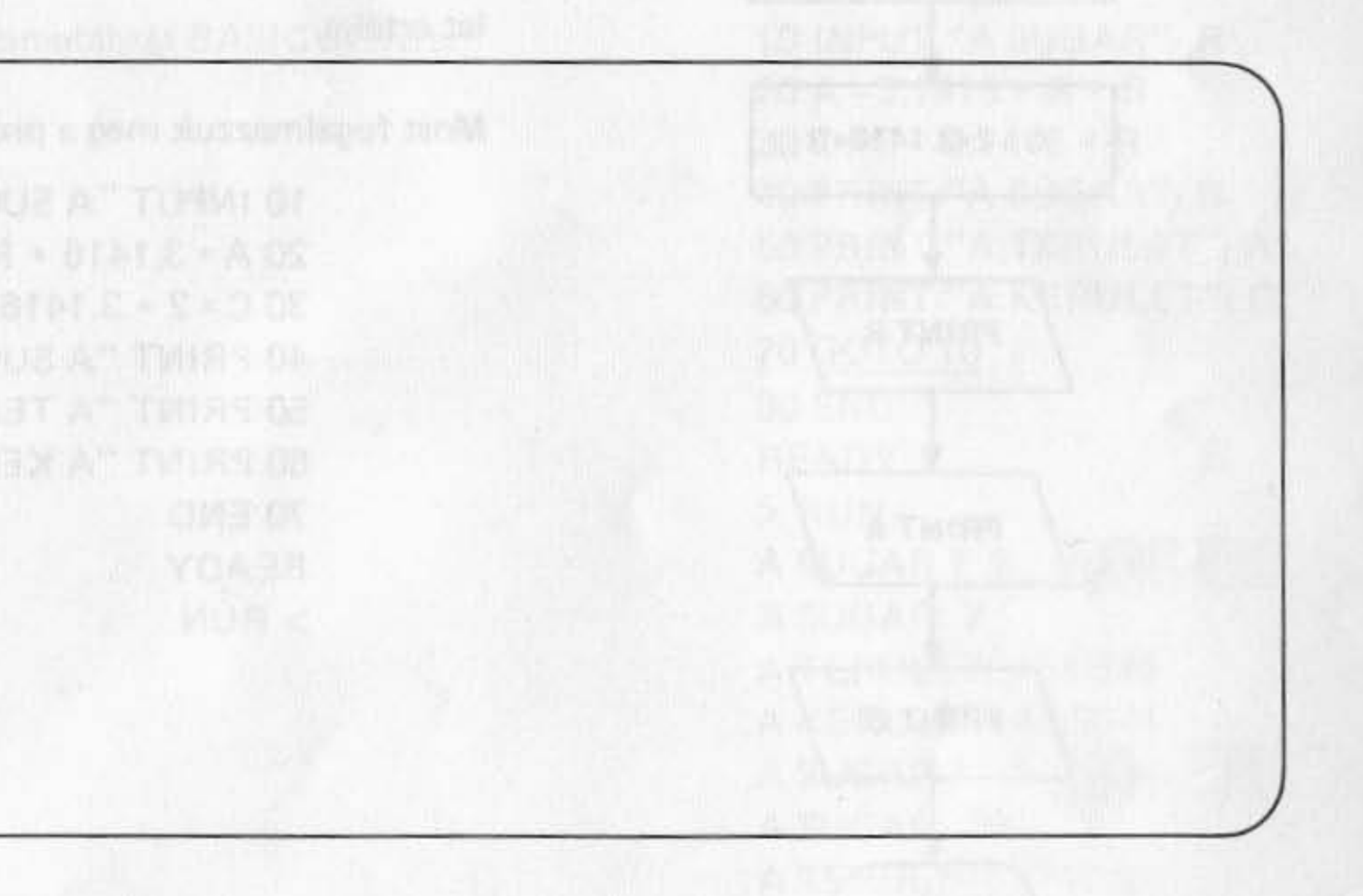

### **BASIC PROGRAMOZÁS**

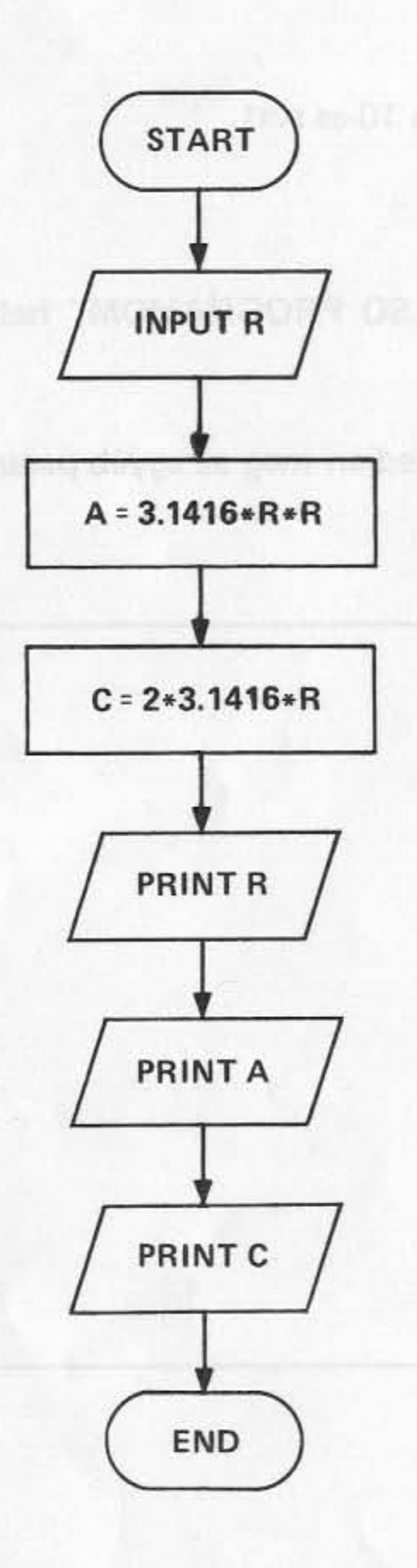

1.

Ebben a fejezetben arról lesz szó, hogy miként elemezzünk egy problémát és hogyan oldjuk meg a BASIC segítségével.

Mielőtt tovább mennénk, kérjük tanulmányozza át az 1. példát a bevezetésben.

Most próbáljuk meg analizálni azt az eljárást, amelynek segítségével ki tudjuk számolni egy R sugarú kör területét és kerületét.

juk ki.

Az ábrán egy ún. folyamatábra látható. A logikai sorrendet a nyilak mutatják. A START és az END a program kezdő és befejező pontját mutatja. A többi művelet a billentyűzetről történő bevitelt, a képernyőre való kiírást és értékadást jelöl.

let értéke.

Most fogalmazzuk meg a problémát BASIC nyelven és a programot gépeljük be a számítógépbe. 10 INPUT "A SUGAR ERTEKE"; R

20 A = 3.1416  $*$  R  $*$  R 30 C =  $2 * 3.1416 * R$ 40 PRINT "A SUGAR:"; R 50 PRINT "A TERULET:"; A 60 PRINT "A KERULET:"; C **70 END** READY  $>$  RUN

A kör területét az A =  $\pi$ ·R<sup>2</sup> képlet, kerületét pedig a C =  $2\pi$ ·R összefüggés segítségével számíthat-

A folyamatábrán látható, hogy bemenő adatként az R szerepel. Az R-rel mint sugárral a program kiszámítja a területet ( $\pi$ ·R<sup>2</sup>) és a kerületet ( $2\pi$ ·R). Nyomtatásra kerül a sugár, a terület és a kerü-

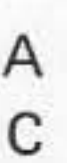

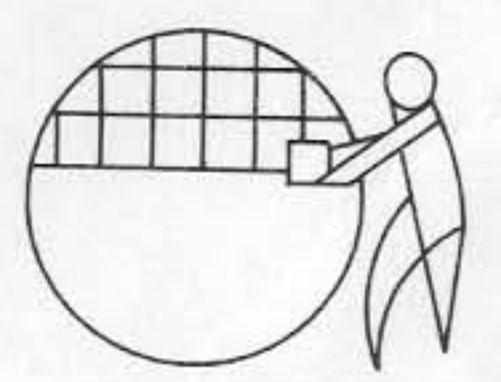

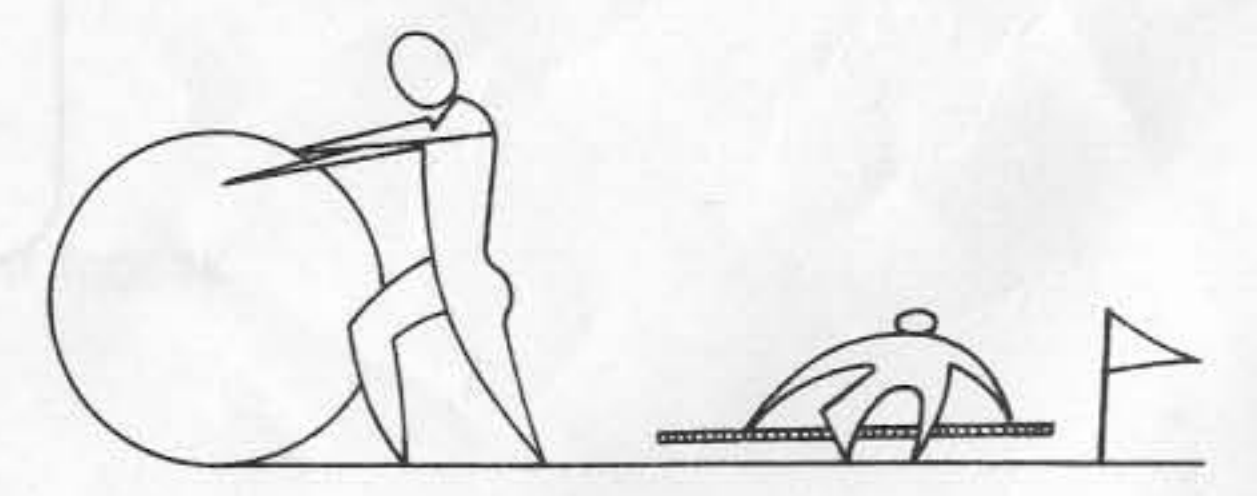

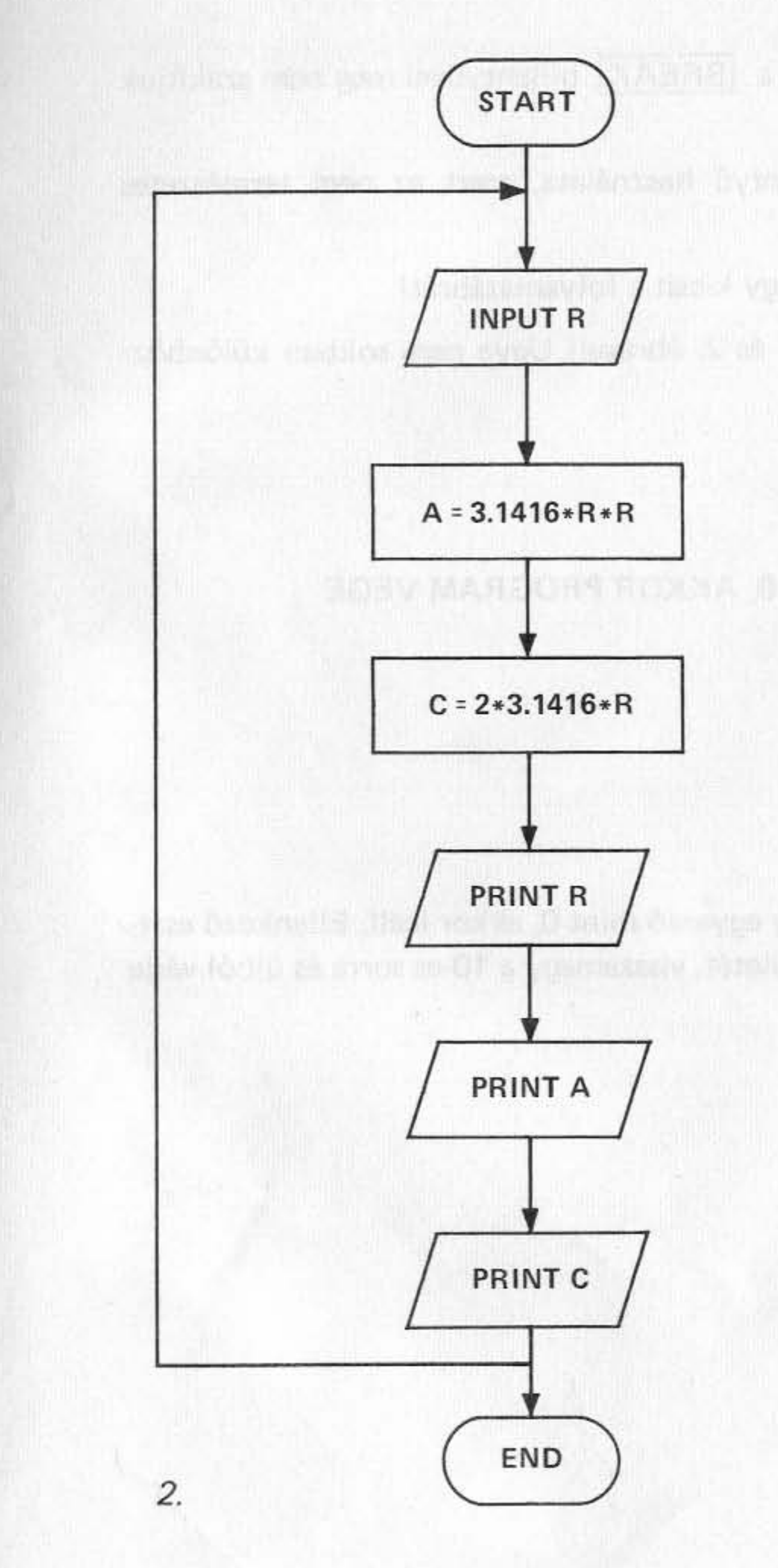

Példánkban adjunk meg 5-öt sugárnak. A SUGAR ERTEKE ? 5 NEW LINE A SUGAR: 5 A TERULET: 78.54 A KERULET: 31.416 **READY** 

Ha a programot egy másik sugár értékével is ki szeretné próbálni, akkor újra kell indítania. Nagyon kényelmetlen ugye? Változtassuk meg egy kissé a folyamatábrát!

Ahogyan a folyamatábra mutatja, ha a számítógép kinyomtatta C értékét, visszatér a folyamat elejére és újra bekéri R értékét és így tovább.

Ismét fordítsuk le a folyamatábrát BASIC nyelvre.

10 INPUT "A SUGAR"; R 20 A = 3.1416  $*$  R  $*$  R  $30 C = 2 * 3.1416 * R$ 40 PRINT "A SUGAR"; R 50 PRINT "A TERULET"; A 60 PRINT "A KERULET"; C 70 GOTO 10 **80 END** 4. 下原 15月号 READY  $>$  RUN NEW LINE A SUGAR ? 7 A SUGAR: 7 A TERULET: 153.938 A KERULET: 43.9824 A SUGAR ? 10 NEW LINE A SUGAR: 10 A TERULET: 314.16 A KERULET: 62.832 A SUGAR?

半周系出生

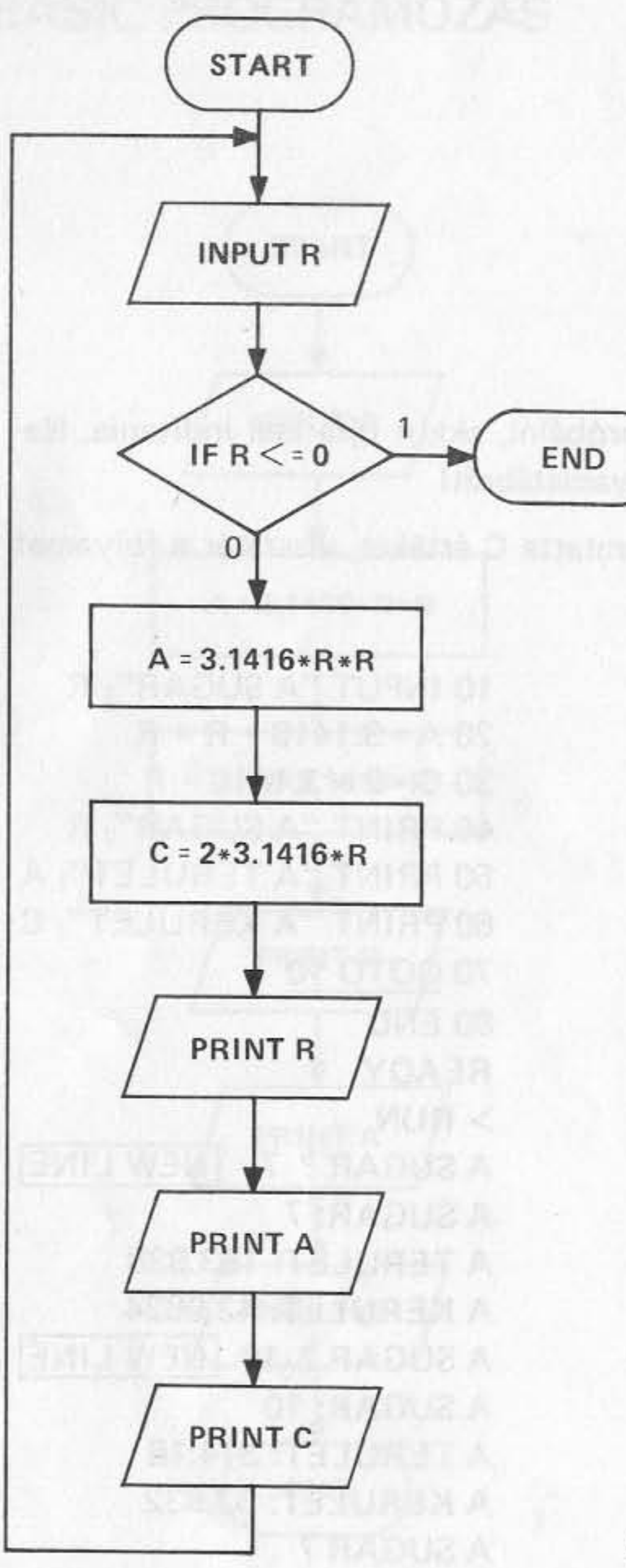

A számítógép addig ismétli a teljes folyamatot, amíg a BREAK billentyűvel meg nem szakítjuk a program további végrehajtását.

program-megállítást jelent.)

Csináljuk valahogy logikusabban! Ismét módosítsuk egy kicsit a folyamatábrát!

Ne essen kétségbe! Hasonlítsa össze a 3. ábrát az 1. és 2. ábrával! Ugye nem sokban különböznek?

A BASIC program a következő:

10 INPUT "A SUGAR"; R 20 A = 3.1416  $*$  R  $*$  R  $30 C = 2 * 3.1416 * R$ 40 PRINT "A SUGAR"; R 50 PRINT "A TERULET"; A 60 PRINT "A KERULET"; C 70 GOTO 10

Ez a program beolvassa R értékét, de ha R kisebb vagy egyenlő mint 0, akkor leáll. Ellenkező esetben kiszámítja és kinyomtatja a kör területét és kerületét, visszamegy a 10-es sorra és újból várja R értékét.

(Nem jó programozási gyakorlat a BREAK) billentyű használata, mert ez nem természetes

15 IF R < = O THEN END :REM HA R < 0, AKKOR PROGRAM VEGE

ramot!

10 INPUT "A SUGAR"; R 20 A = 3.1416  $*$  R  $*$  R  $30 C = 2 * 3.1416 * R$ 40 PRINT "A SUGAR:"; R 50 PRINT "A TERULET:"; A 60 PRINT "A KERULET:"; C 70 PRINT 80 PRINT "AKARJA FOLYTATNI?" 90 INPUT "IRJA BE HOGY IGEN VAGY NEM"; A\$ 100 IF AS = "IGEN" THEN 10 ELSE 110 110 IF AS = "NEM" THEN END ELSE GOTO 80

SINTATY JOB AURANA

Hasonlóan az előbbihez, a program kéri a sugár értékét, majd kiszámítja a területet és a kerületet. Utána megkérdezi, hogy Ön akarja-e folytatni azt vagy sem. Válaszként az IGEN vagy NEM szavakat kell beírni. Ha mást válaszolunk, újra megkérdezi a program, hogy akarjuk-e folytatni. Ne rémüljünk meg az \$ jeltől az A\$-nél a 90-es sorban! Ez csak annyit jelent, hogy a gépbe bevitt adatot string-ként kell kezelni (a string karakterek vagy szimbólumok sorozata). A string változók részletesebb magyarázatát a BASIC kézikönyvben találja meg.

Számos egyéb emberközeli módszer létezik egy program megállítására. Nézzük a következő prog-

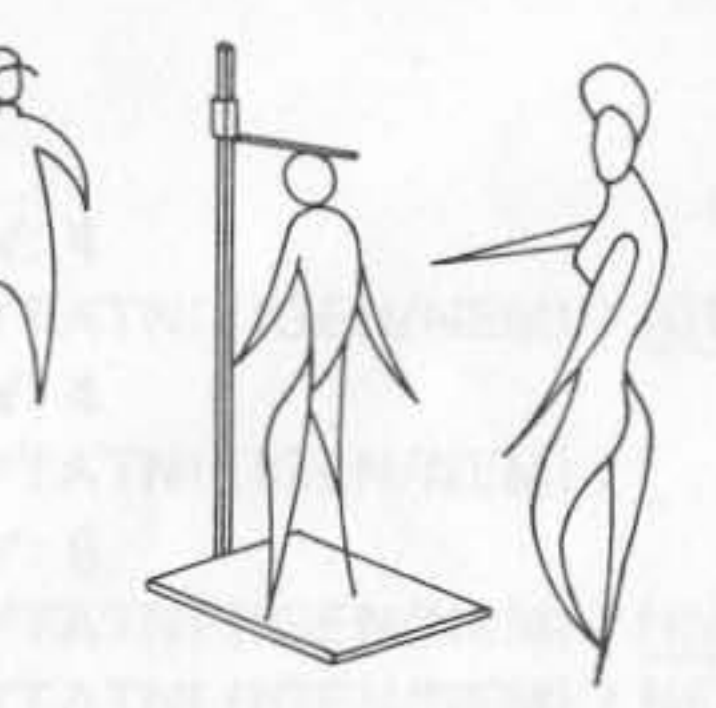

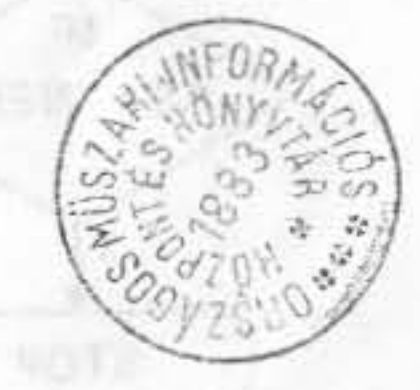

八 字目(位)

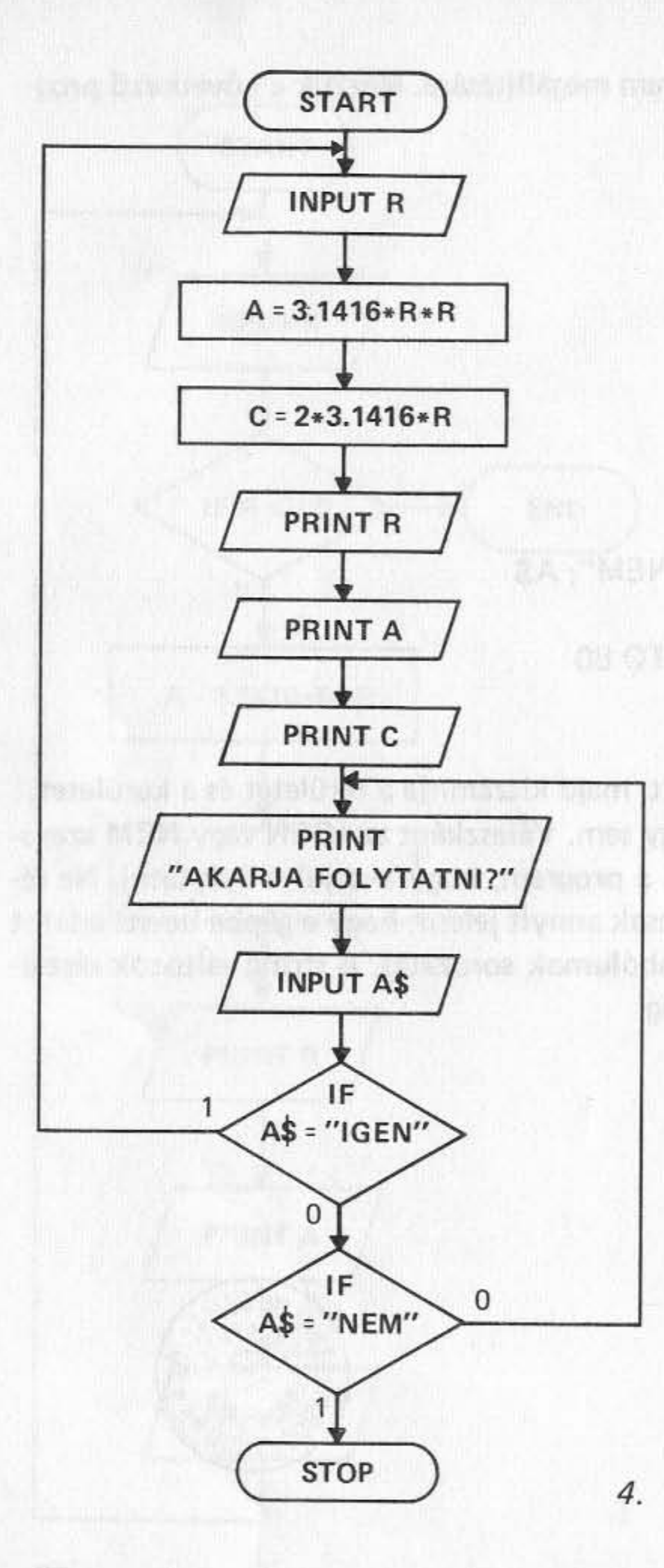

Most próbálja megérteni a következő folyamatábrát.

Próbálja meg lefuttatni a programot:

READY ula historian di di appella luggesia fasciales, pelle les  $>$  RUN  $-1$   $-1$   $-1$   $+1$   $+1$   $+1$ A SUGAR ? 8 A SUGAR: 8 A TERULET: 201.062 A KERULET: 50.2636 AKARJA FOLYTATNI? IRJA BE HOGY IGEN VAGY NEM? IGEN A SUGAR ? 12 A SUGAR: 12 A TERULET: 452.39 A KERULET: 75.3984 AKARJA FOLYTATNI? IRJA BE HOGY IGEN VAGY NEM? N AKARJA FOLYTATNI? IRJA BE HOGY IGEN VAGY NEM? NEM READY

Most már látja, hogy egy egyszerű utasítás mennyire megváltoztatja egy program képességeit? Az Ön BASIC kézikönyvében sok ilyen hatékony utasítás található.

# **TOVÁBBI TUDNIVALÓK** A PROGRAMOZÁSRÓL

**POINT BYDDIRES SHOPS** 

Az előző fejezetben már bemutattuk az alapvető programozási elveket, ebben a fejezetben továbblépünk, és megismerkedünk más hasznos eljárásokkal is.

Játszott-e már számítógépes játékot valaha? Ha igen, akkor tudja, hogy hogyan keveri a kártyákat a gép huszonegyezésnél, vagy hogyan rázza a kockát, hogy meghatározza az Ön következő lépését.

Az Ön számítógépében van egy beépített függvény - RND(n) - amely véletlen számokat generál. (Megjegyzés: n a generálandó számok felső határa. A részleteket nézze meg a beépített függvénynél a BASIC kézikönyvben!)

kat, dobja a kockát, stb.

Annak érdekében, hogy a generált számok minden bekapcsolás után valóban véletlenszerűek legyenek, a RANDOM függvényt kell használni.

#### sure a creation of the book a modificant in the property semine a state over interesting to Példa: **Maria Antique de l'altres de l'altres de l'altres de l'altres de l'altres de l'altres de l'altres de l'**

10 RANDOM  $20 N = RND (6)$ : PRINT 30 PRINT "AZ EREDMENY:": N 40 INPUT "AKARJA FOLYTATNI (IGEN/NEM)"; A\$ 50 IF A\$ = "IGEN" OR A\$ = "I" GOTO 20 60 IF AS = "NEM" OR  $A$ = "N"$  THEN END ELSE 40

READY  $>$  RUN AZ EREDMENY: 4 AKARJA FOLYTATNI (IGEN/NEM) ? IGEN AZ EREDMENY: 4 AKARJA FOLYTATNI (IGEN/NEM) ? I AZ EREDMENY: 6 AKARJA FOLYTATNI (IGEN/NEM) ? NN AKARJA FOLYTATNI (IGEN/NEM) ? NEM

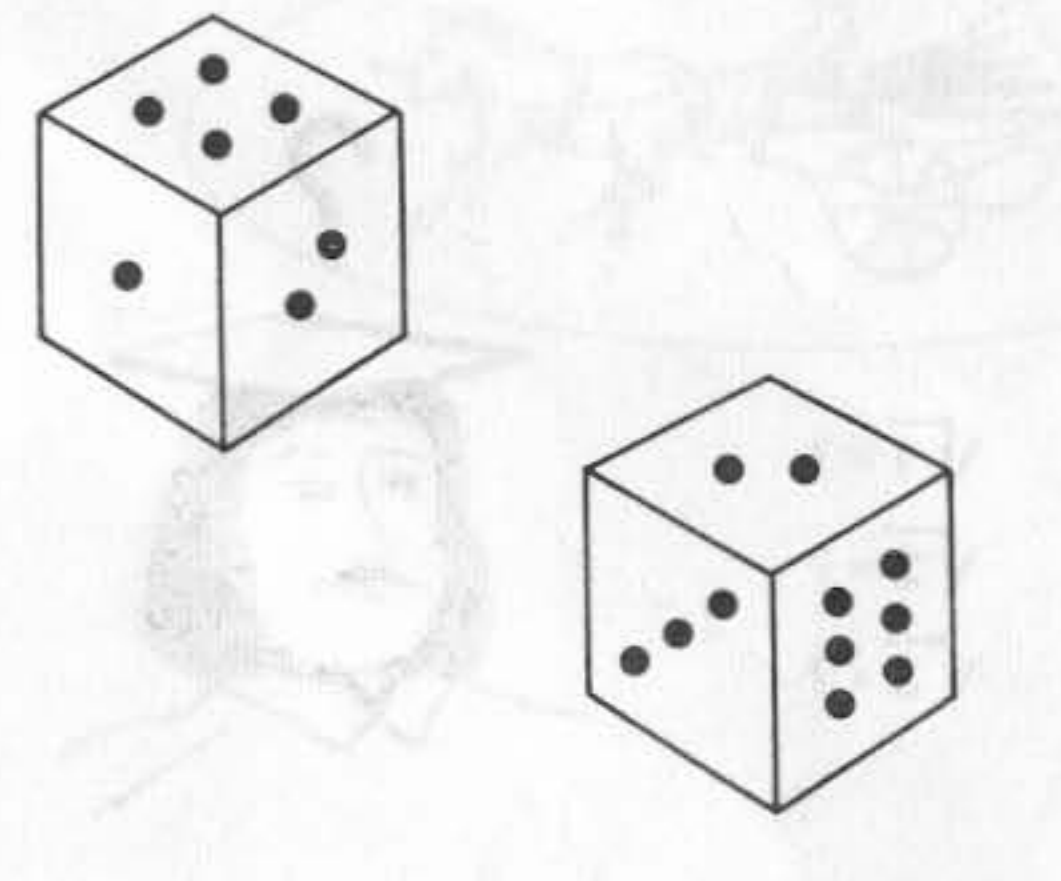

Az RND(n) függvény segítségével a számítógép automatikusan és véletlenszerűen keveri a kártyá-

TURLSIN

**LA TATY JUN** 

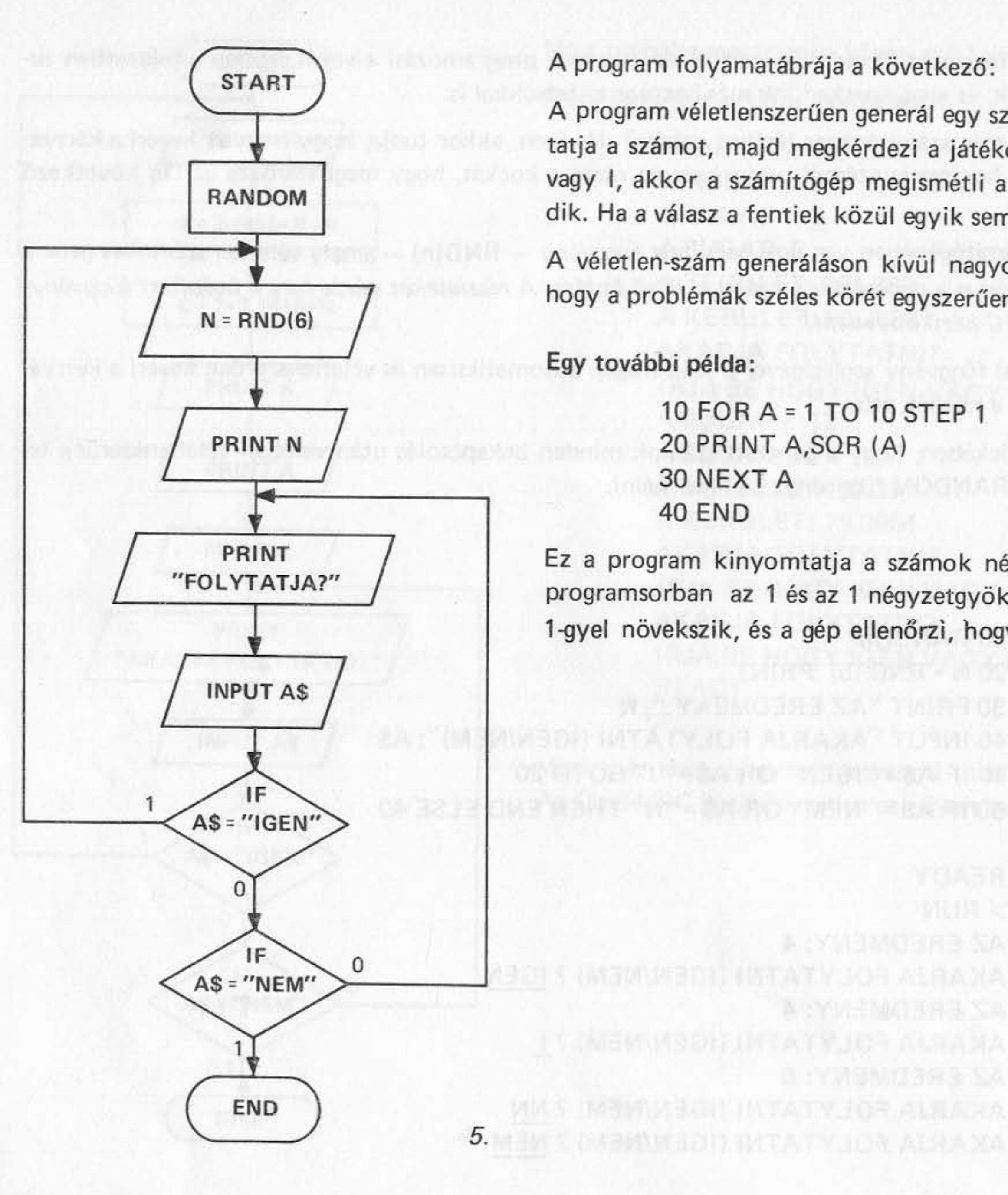

A program folyamatábrája a következő:

A program véletlenszerűen generál egy számot 1-től 6-ig (mintha egy kockát dobálnánk), kinyomtatja a számot, majd megkérdezi a játékost, hogy akarja-e folytatni, vagy sem. Ha a válasz IGEN, vagy I, akkor a számítógép megismétli a folyamatot, ha NEM vagy N, akkor a program befejeződik. Ha a válasz a fentiek közül egyik sem, akkor a gép ismételten megkérdezi a játékost.

A véletlen-szám generáláson kívül nagyon sok beépített függvény van, amelyek lehetővé teszik, hogy a problémák széles körét egyszerűen egy függvényhívással oldjuk meg.

Egy további példa:

10 FOR A = 1 TO 10 STEP 1 20 PRINT A, SQR (A) **30 NEXT A 40 END** 

Ez a program kinyomtatja a számok négyzetgyökét 1-től 10-ig. A kiinduló érték A=1, a 20-as programsorban az 1 és az 1 négyzetgyöke kinyomtatásra kerül. A 30-as programsorban A értéke 1-gyel növekszik, és a gép ellenőrzi, hogy A nagyobb-e 10-nél, ha nem, visszamegy a 20-as sorra.

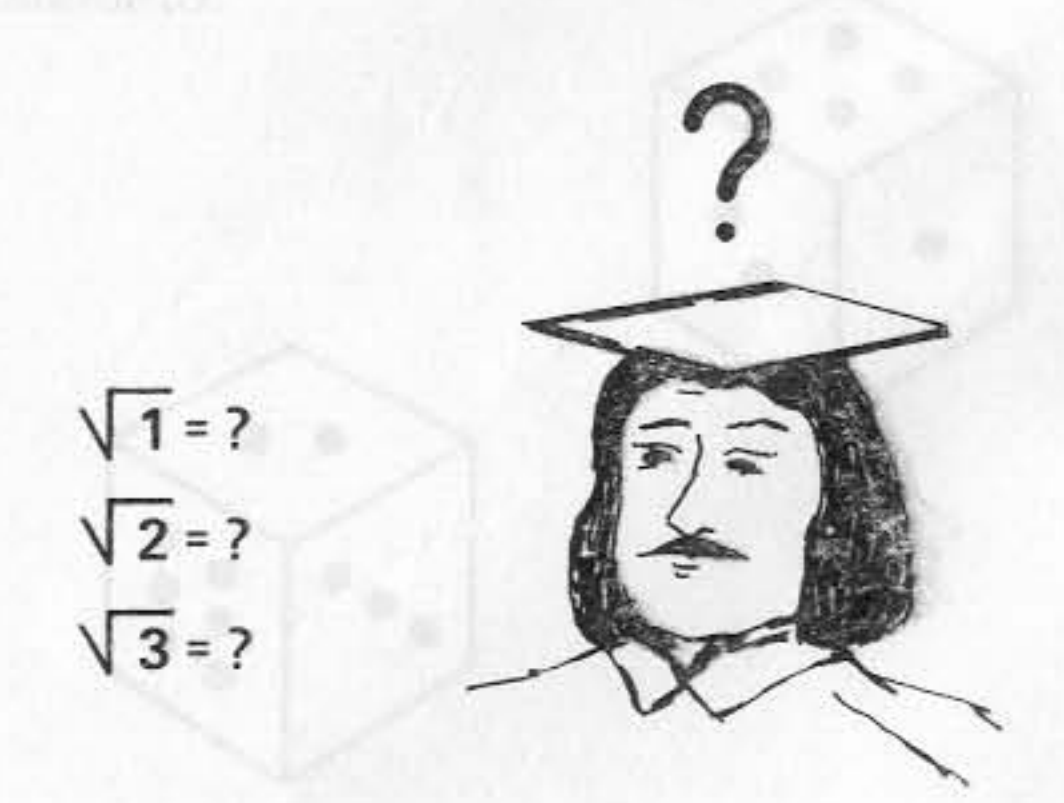

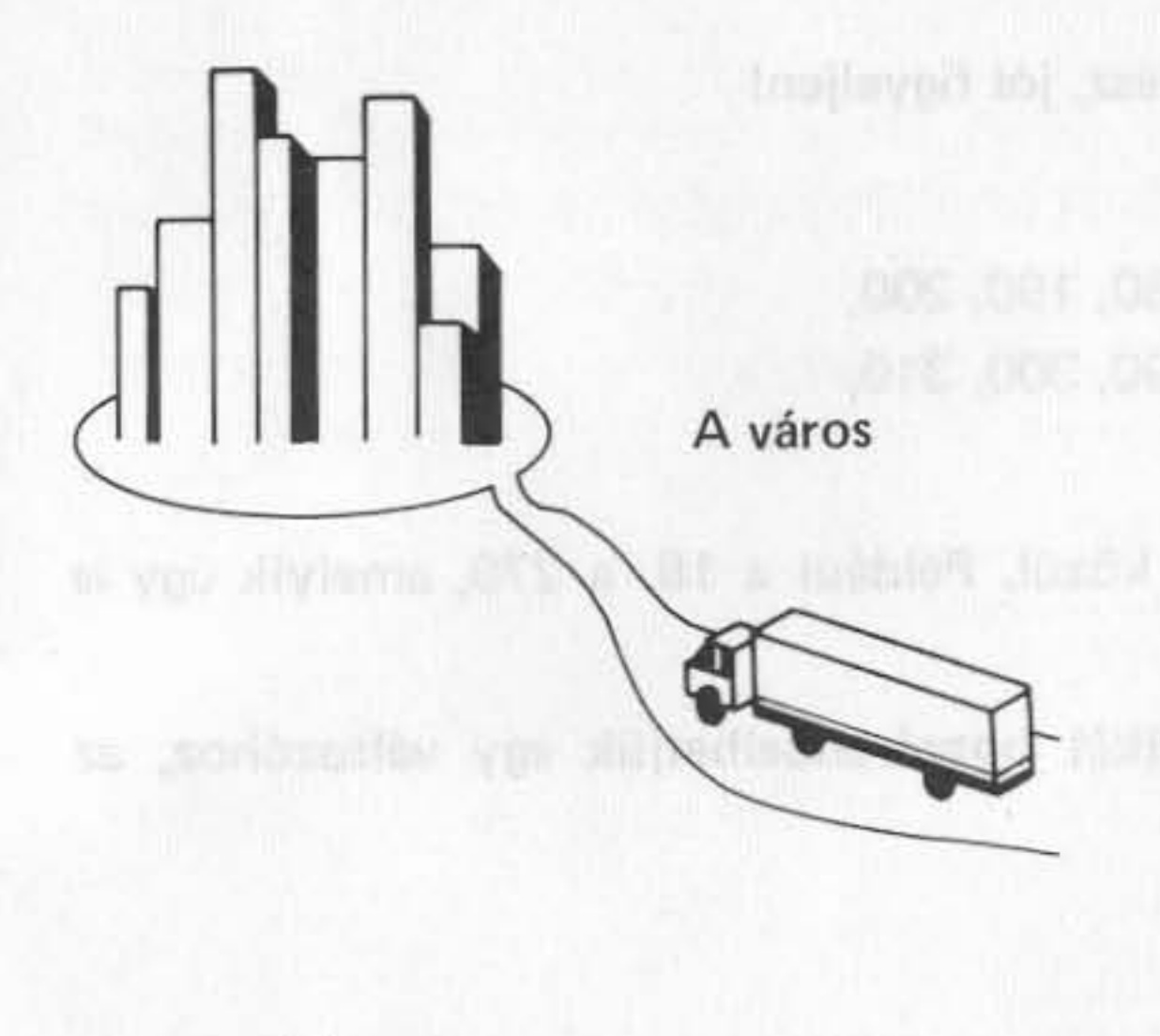

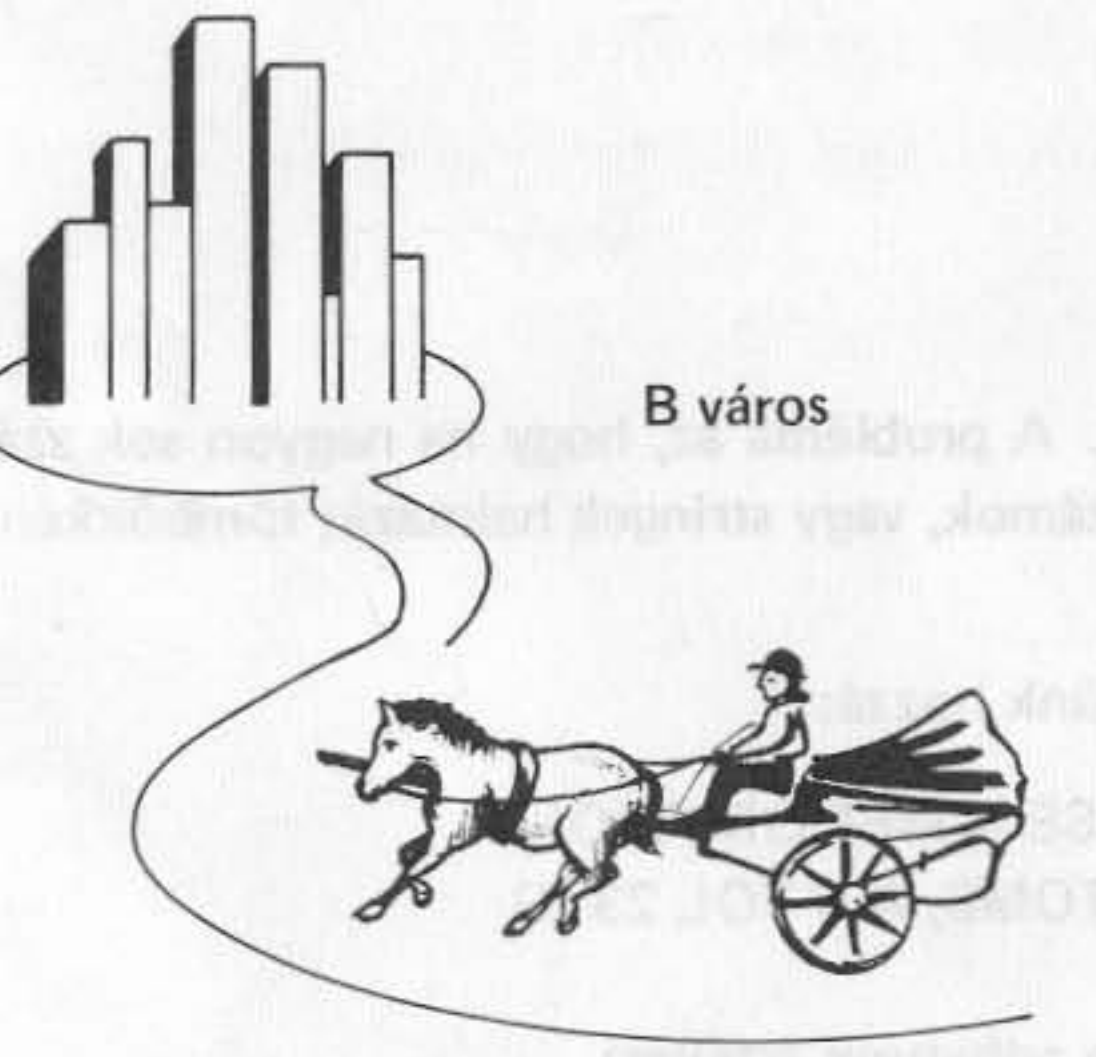

Előfordul, hogy stringekkel – számok, betűk és egyéb írásjelek sorozatával – kell műveletet végeznünk számok helyett. Ebből következően ismerni kell néhány string műveletet is.

Tegyük fel, hogy Ön egy olyan cég kereskedelmi munkatársa, amely rendeléseiben számokból és betűkből álló kódokat használ.

A kód formátuma:

# három a raktár sorszáma.

Tegyük fel, hogy 20 raktár van. A raktárak 1-től 7-ig az A városban vannak, 8-tól 20-ig a B városban. Hasznos, ha az 1-7 és 8-20 sorszámú raktárakra vonatkozó rendeléseket külön csoportba rendezzük, hogy a szállítási költségek alacsonyak legyenek. Programunk ellenőrizze, hogy a raktárszám kisebb-e, mint 8, ha igen akkor a rendelést tegye hozzá az A városra, ellenkező esetben a B városra vonatkozókhoz.

Kísérje figyelemmel az alábbi programot!

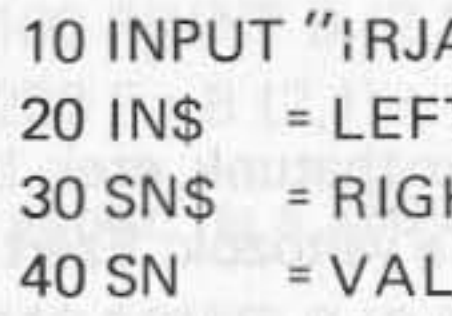

Ez még nem a teljes program, az 1000-es és a 2000-es szubrutinokba utasításokat kell írni.

könyvben.

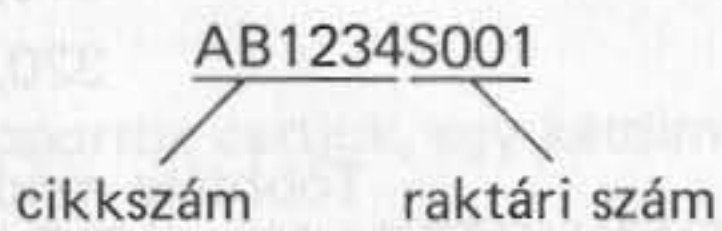

Az első hat karakter a cikkszám kód, az utolsó négy karakter a raktári szám kód, ebből az utolsó

```
A BE A KODOT"; CN$
            TS (CN$, 6) : REM ELSO 6 BETU = CIKKSZ.
            HT$ (CN$,3): REM UTOLSO 3 BETU = RAKT, SZ,
             (SN$):REM STRING ERTEK VALTOZTATASA
                             ARITMETIKAI ERTEKRE
50 INPUT " IRJA BE A RENDELT MENNYISEGET"; Q
60 IF SN > 8 THEN GOSUB 1000 ELSE GOSUB 2000
```
Megjegyzés: Javasoljuk, nézzen utána a LEFT\$, RIGHT\$ és a VAL függvényeknek a BASIC kézi-

Ezek után ismerkedjen meg a tömbökkel. Ez fontos rész, jól figyeljen!

Tegyük fel, hogy van 24 számunk.

100, 110, 120, 130, 140, 150, 160, 170, 180, 190, 200, 210, 220, 230, 240, 250, 260, 270, 280, 290, 300, 310, 320, 330,

Többféle módon is kiragadhatunk egyet a számok közül. Például a 18. a 270, amelyik úgy is meghatározható, hogy a 7. a 2. sorban.

Számítógépes programban a fenti számok mindegyikét hozzárendelhetjük egy változóhoz, az alábbi módon.

> $10 A1 = 100$  $20 A2 = 110$  $30 A3 = 120$  $40 A4 = 130$  $50 A5 = 140$

Így már könnyen hivatkozhatunk ezek bármelyikére. A probléma az, hogy ha nagyon sok számunk van, elfogyhatnak a változók. Ezért jobb, ha a számok, vagy stringek halmazát tömbökként kezeljük.

Ehhez a 24 számhoz egy egydimenziós tömböt rendeltünk hozzá:

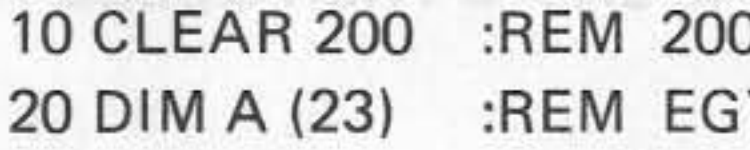

Egy programban a tömb elemeinek a következő módon adhatunk értéket:

 $10 A (0) = 100$  $20 A (1) = 110$  $30 A (2) = 120$ Atta Olzaz o'ischer Armon JAV = 8 ZTROIS ZTRE I Indebto dessen Julianual Jarquini

**BYTE TORLESE A MEMORIABOL** Y 24 ELEMES TOMB, A 0-TOL 23-IG A tömb 270-es értékére a következő egyszerű módon hivatkozhatunk:

Hát nem egyszerű?

Ha az eredeti 24 számot három 8-as csoportba osztjuk, egy kétdimenziós tömböt használhatunk. 20 DIM B(2,7) :REM EGY 3x8 ELEMU KETDIMENZIOS TOMB

Ily módon a számok így rendezhetők el:

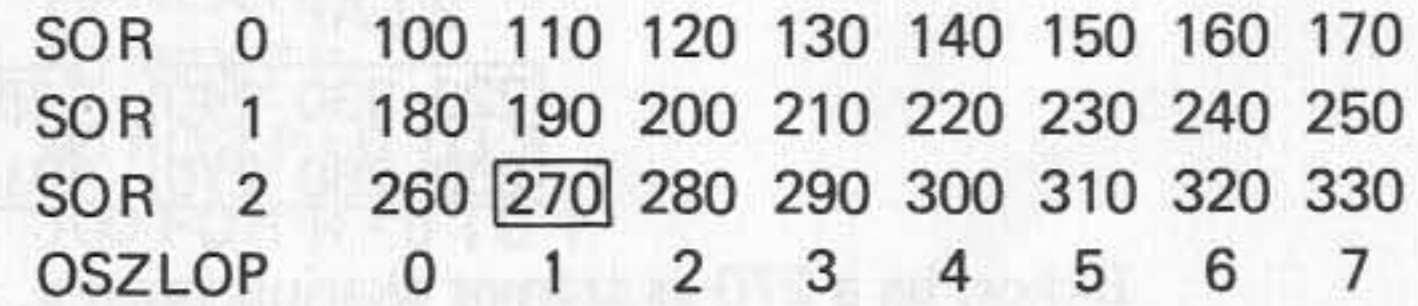

Most ha a 270 -es számmal akarunk foglalkozni, azt a következőképpen tehetjük meg.

100 PRINT B (2,1) : REM A 2.SOR 1.ELEMENEK KINYOMTATASA 230 F = B (2,1) + 10 : REM 10-ET HOZZAAD

Hasonlóan ehhez, ha a 160-as számot akarjuk kezelni, akkor:

210 PRINT B (0,6): REM A 0.SOR 6. ELEMENEK KINYOMTATASA

Mas race defilitions program about as any south again and personal second on the contract

50 PRINT A (17) :REM A TOMB 18.ELEMENEK KINYOMTATASA 100 A (17) = A (17) + 100 :REM HOZZAAD 100-T A 18.ELEMHEZ

Lépjünk eggyel tovább, ezt a huszonnégy számot még kisebb csoportokra lehet osztani, mondjuk 4 lapra, 2x3 elemű tömbökre. Másszóval, felosztásuk végeredménye egy háromdimenziós tömb lesz.

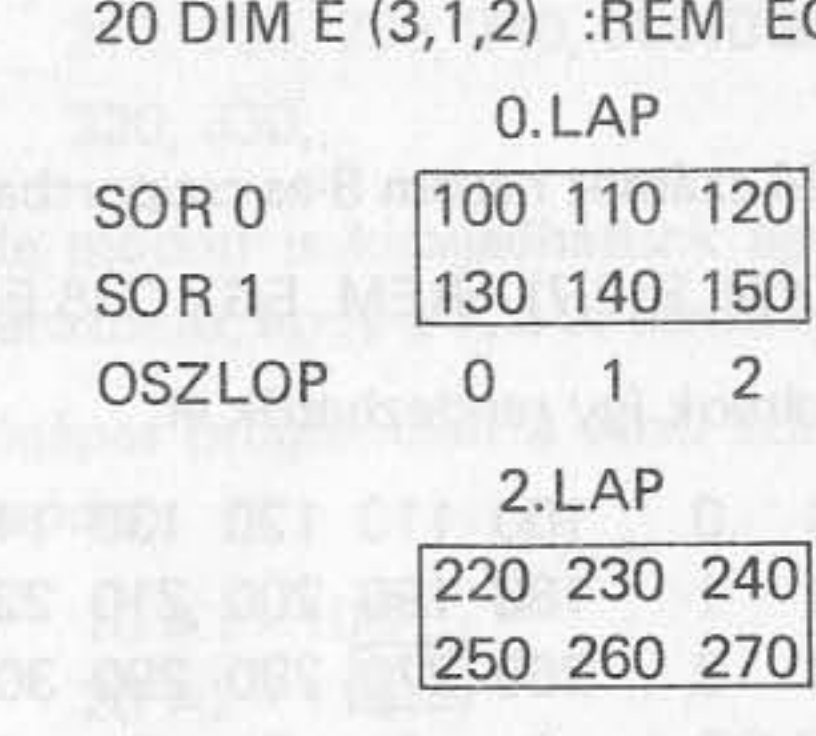

0-220-240-250

AZA TATMOYADI XƏVƏMƏ IS EA 08.5 A MƏRIL O.SI 8 TIMRI ODI.

Ekkor, ha a 270-es számot akarjuk kezelni, azt következőképpen tehetjük:

GY 24 ELEMU TOMB E (4x2x3)

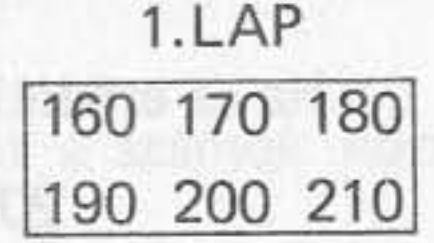

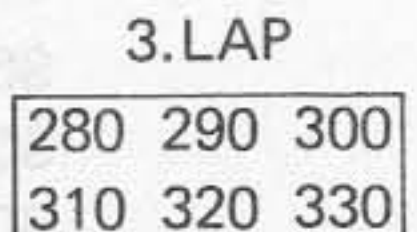

70 PRINT E (2,1,2) :REM A 2.LAP 1.SOR 2. ELEMENEK KINYOMTATASA

" ferme out, heavy harmonism in the red

Ha a 200-as számot akarjuk kezelni, E (1,1,1) formában hivatkozhatunk rá.

Tekintsük a következő programot:

60 NEXT C 70 NEXT R 80 NEXT P 90 FOR P = 0 TO 3 100 FOR R = 0 TO 1 110 FOR C = 0 TO 2 **130 NEXT C** 140 PRINT **150 NEXT R** 160 PRINT **170 NEXT P 180 END** 

Ez a program kinyomtatja a bevitt számokból álló 4 lapot, ha a bevitel helyes sorrendben történt.

mítógép.

```
10 DIM E (3,1,2) :REM E EGY 4x2x3 DIMENZIOS TOMB
20 FOR P = 0 TO 3 :REM HUROK A KOVETKEZO P-IG, 4-SZER
30 FOR R = 0 TO 1 :REM HUROK A KOVETKEZO R-IG, 2-SZER
40 FOR C = 0 TO 2 :REM HUROK A KOVETKEZO C-IG, 3-SZOR
50 INPUT "IRJON BE EGY SZAMOT"; E (P,R,C): REM EGY SZAM BEVITELE
```
120 PRINT E (P,R,C),:REM AZ OSSZES ELEM KINYOMTATASA

Most már önállóan programozhat, az egyedüli korlátozó tényező az Ön képzelőereje, és nem a szá-

### Gyártó: HÍRADÁSTECHNIKA SZÖVETKEZET

H-1519 Budapest Pf. 268 Telex: 22-6151 htsz h

II/83 nyomat (Az I/83 nyomat átdolgozott kiadása.)

Felelős kiadó: Somlyay Endre

#### Készült a MEDIA GM gondozásában

Aranykalász , Dunaföldvár

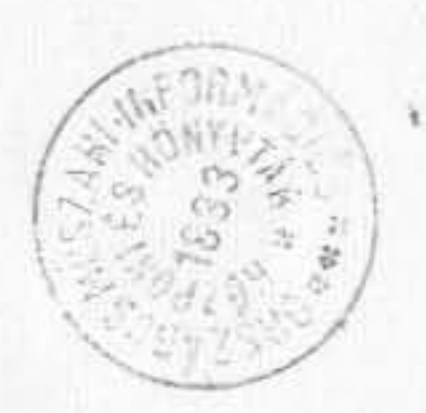

 $\sim$  1.5  $\sim$  1. **RITTLEN OG! 用于光带的 看得** kan mat the a retire of parts of read in 0 sp cost/mill a to should be fining for , and consigent healthird rangits it

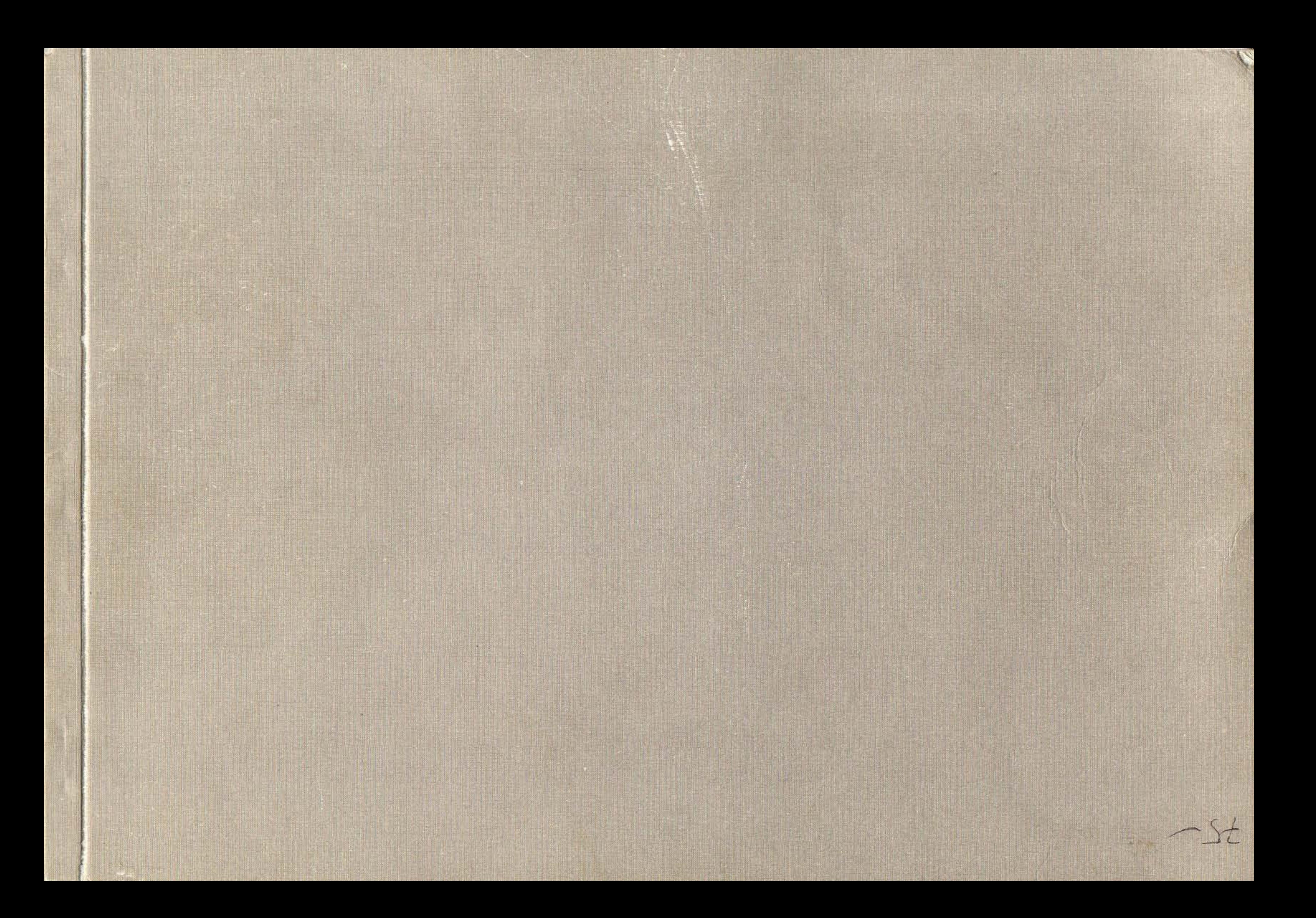